### **REPUBLIQUE ALGERIENNE DEMOCRATIQUE ET POPULAIRE MINISTERE DE L'ENSEIGNEMENT SUPERIEUR ET DE LA RECHERCHE SCIENTIFIQUE**

#### **UNIVERSITE KASDI MERBAH OUARGLA**

**Faculté des Nouvelles Technologies de l'Information et de la** 

#### **Communication**

**Département d'Informatique et des Technologies de l'Information**

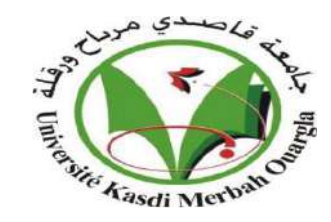

## Projet de fin d'études

*Pour l'obtention du diplôme de MASTER Domaine : Mathématique et Informatique Filière : Informatique*

*Spécialité : Informatique industrielle*

## Thème

### **Un Système De Notification Destiné aux Parents**

 **Pour le Suivi de L'élève au Milieu Scolaire**

Soutenu publiquement Le : 24/06/2018 par : M<sup>elle</sup> KHERRAZE SAMAR

Devant le jury :

- Dr.Bellkebir.DJalila Examinatrice UKM Ouargla
- Mr.Bekkari.Mohamed Fouad Président UKM Ouargla
- M<sup>r</sup> .Meflah.Mohamed Salim Rapporteur UKM Ouargla

### **Année Universitaire 2017/2018**

Dédicace

*Je dédie ce mémoire: À ma très chère mère qui a été la lumière de ma vie Et Mon père A toute ma famille et ma grande famille (KHERRAZE), pour tous Leurs efforts et leurs sacrifices qu'ils me l'ont fourni. Et Mon encadreur Mr. MEFLAH Mohammed Salim ; Et l'enseignante KORICHI Meriem.*

*A tous mes amis (aicha ; Sara; Asma ; nesrine ; massaouda ; fares ; islam ;kouthar …..)Sans exception.*

*Pour conclure, je le dédie à: A ma promotion* 2 éme *année Master Informatique Industriel et À tous ce qui m'ont aimé et m'ont respecté*

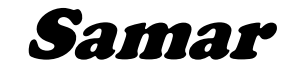

# Remerciements:

*Je remercie ALLAH le tout puissant de m'avoir donné le courage et la patience qui m'a permis d'accomplir ce modeste travail.*

*Je tiens en premier à exprimer ma grande gratitude envers mon encadreur Mr. MEFLAH Mohammed Salim qui m'a apporté son aide et ses valeureux conseils pour l'accomplissement et le suivi de ce travail. Je remercie également les membres de jury pour avoir accepté d'examiner ce travail.*

*Et je présente mes sincères remerciements à tout le personnel qui m'a aidé à la Réalisation de ce travail.*

### Table des matières

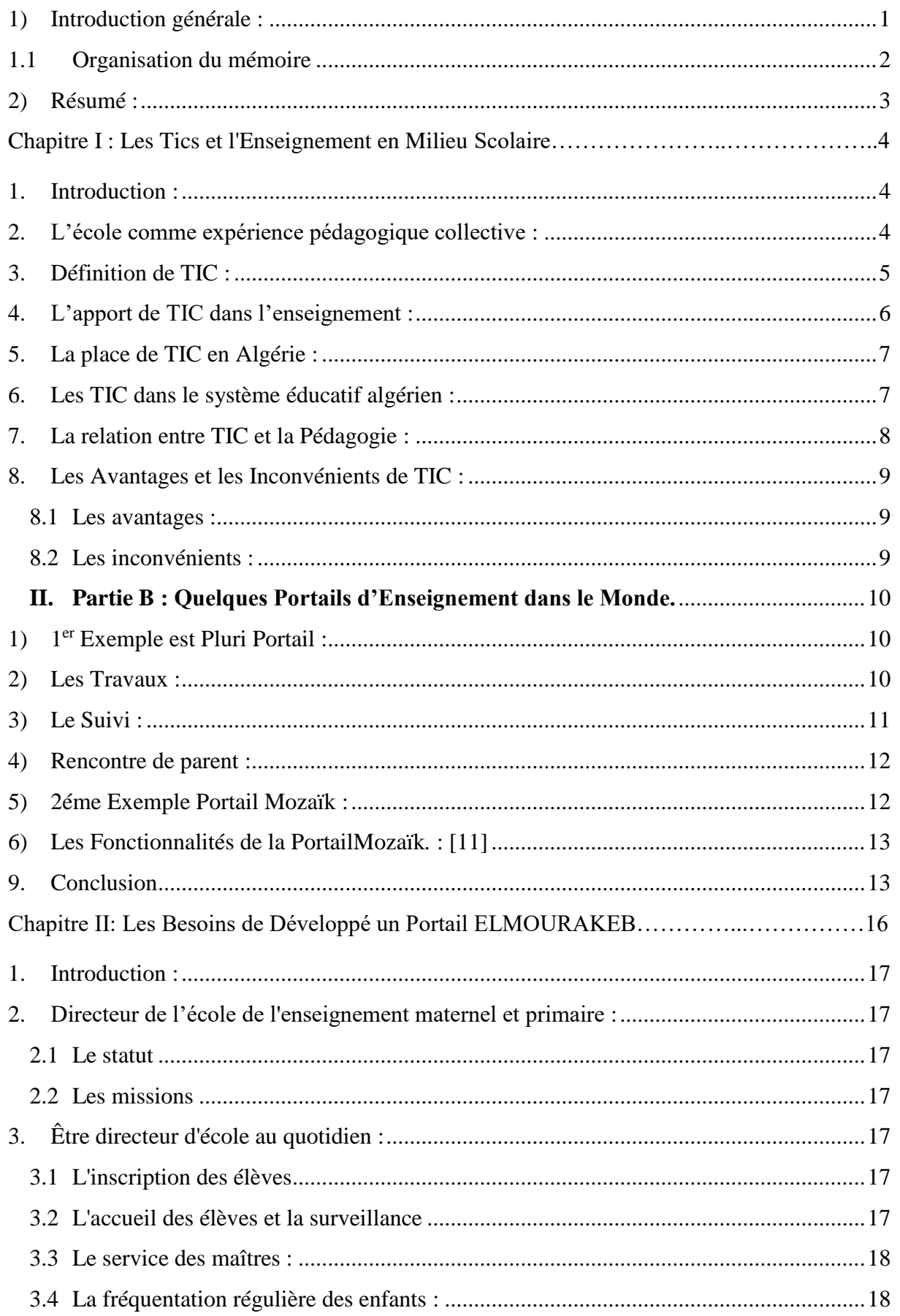

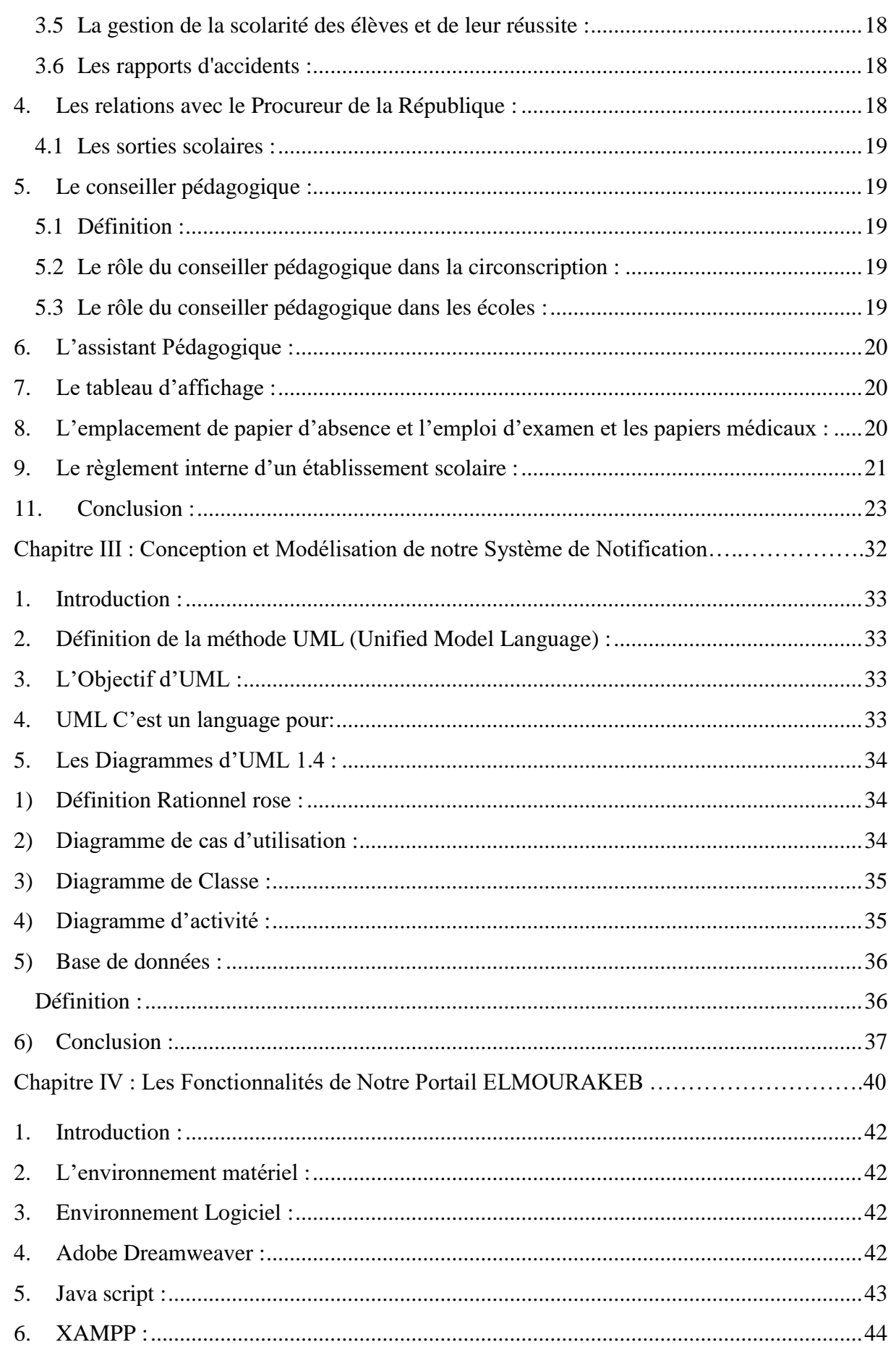

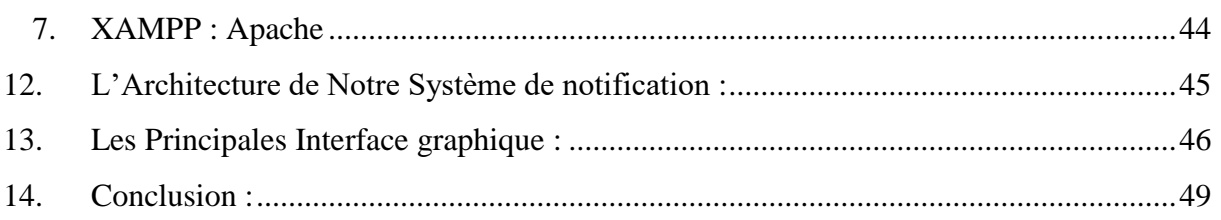

### **Table de Figure :**

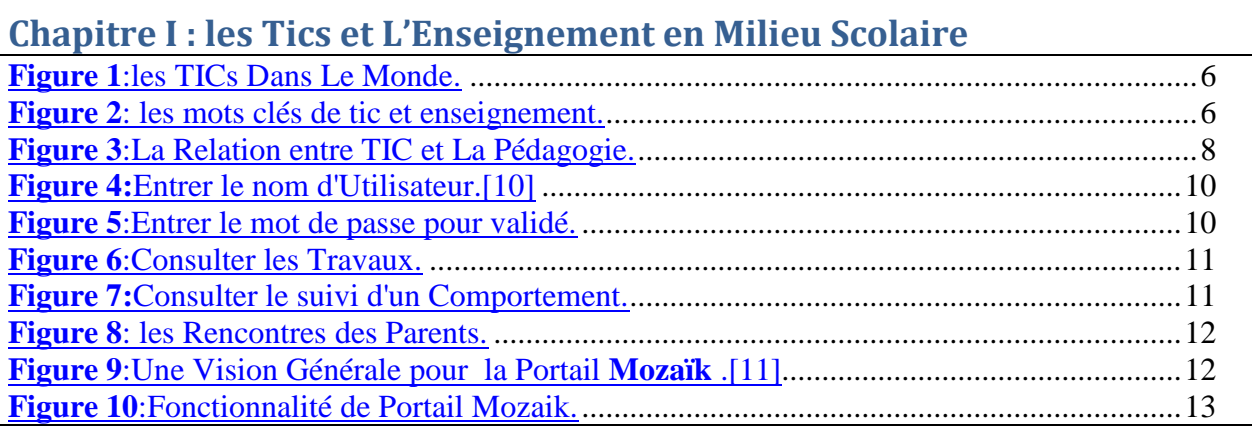

### **Chapitre II : Les Besoins de Développé un Portail Elmourakeb**

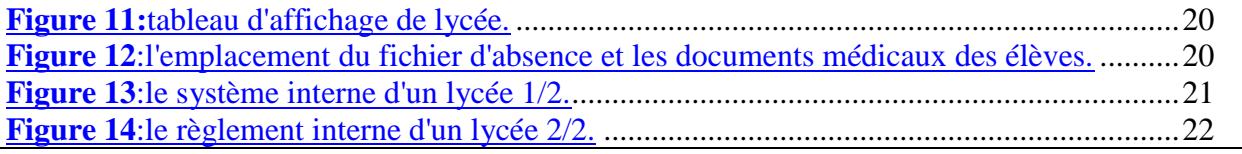

### **Chapitre III : Conception et Modélisation d'un Système de Notification**

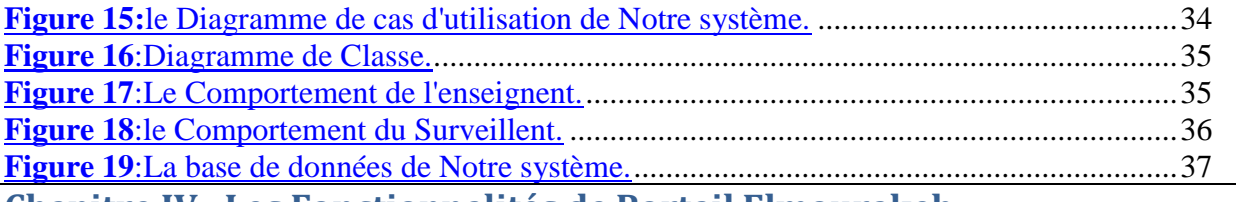

### **Chapitre IV : Les Fonctionnalités de Portail Elmourakeb**

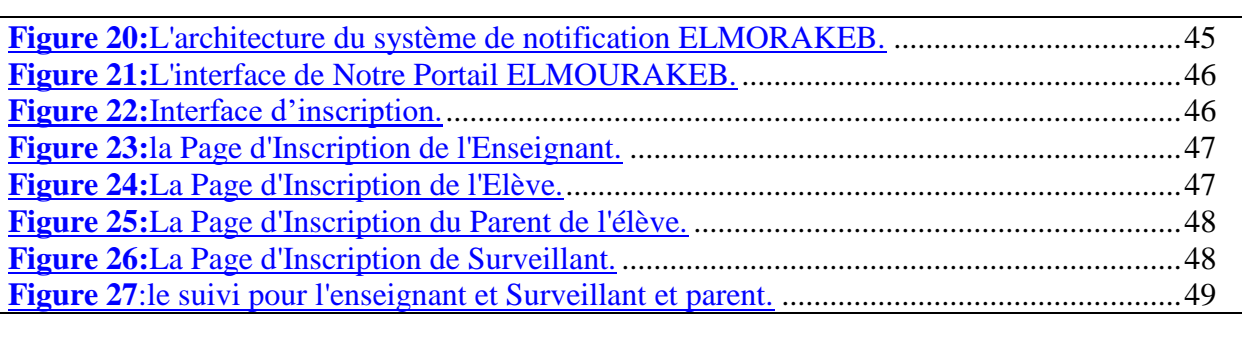

#### <span id="page-6-0"></span>**1) Introduction générale :**

 Le suivi de nos enfants dans le milieu scolaire, constitue un énorme problème pour les parents, vu leurs contraintes quotidiennes (travail, déplacement, non disponible… etc.), qui les empêche d'être en contact permanent avec la direction de l'école. Être informé du comportement de l'élève durant sa présence à l'école à tout instant, constitue un véritable enjeu et un grand défi pour les TIC (Technologie de l'Information et de Communication). En plus rapprocher la direction de l'école des parents de l'élève contribue positivement au parrainage de l'enfant durant son processus éducatif et pédagogique.

Actuellement avec les occupations quotidiennes des parents, et l'insuffisance de la communication entre les établissements scolaires et les parents d'élevés, et avec aussi la généralisation de l'Internet qui de jours en jours ne cesse de se développer et notamment avec la 3G et la 4G, l'usage des TIC pour moderniser la gestion de nos établissements scolaires est devenu une nécessité incontournable. Dans notre mémoire nous visons de concevoir un système qui a comme objectifs :

- D'informer les parents du comportement de leurs enfants à l'école en temps réel à travers des notifications (qu'on envois par email) à chaque nouveau comportement produit à l'école pendant la journée ; ainsi le parent d'élève sera informé de :
	- 1. L'absence de son enfant
	- 2. Des devoirs non faits pas son enfant
	- 3. De tous comportement qui peut nuire la discipline de la classe : comme le bavardage
	- 4. Tout acte de violence commis par son enfant
- Des résultats de son enfant (par ex les notes).

#### <span id="page-7-0"></span>**1.1 Organisation du mémoire**

Notre rapport est organisé de la manière suivante :

- ➢ Dans Le premier chapitre, nous avons présentées Notions Essentielle pour les TIC et l'Enseignement aux milieux scolaires.
- ➢ Le deuxième chapitre qui contient le besoin de création de notre système de notification.
- ➢ Le troisième chapitre est consacré aux différents modèles pour la conception de ce système.
- ➢ Le quatrième chapitre pour la réalisation de notre site web ou bien notre portail (ALMOURAKIB) et le fonctionnement de système de Notification.

#### <span id="page-8-0"></span>**2) Résumé :**

L'objectif de notre travail est : développé un système de notifications qui permet d'informer les parents (tuteurs) de l'élève du comportement de leurs enfants en tout moment sans se déplacer à l'établissement scolaire de leurs enfants. En effet notre système permet de transmettre aux parents via une notification par email (ou SMS) d'un comportement négatif (retard, absence, devoir non fait, bavardage… etc.) ou de toute activité pédagogique (devoirs, cours, remise de notes,… etc.) de l'enfant pendant les sa présence à l'école. Ce qui rapproche l'administration des parents de l'élève.

 Notre Système est un Portail nommée par ELMOURAKIB, Pour la conception nous avons utilisé La méthode UML (utilisé Rational Rose pour modélisé), puis par la création de la base de donnée utilise XAMPP, enfin pour le design de notre site web utilise le DreamWever CS5, pour la fonctionnalité de notre site utilise JS (java Script).

**Mots clés :** enseignement, suivi pédagogique, processus éducatif, plateforme d'enseignement, notification, TIC (Technologie de l'information et de communication), Comportement négatif**.**

#### **I. partie A : Tic et l'enseignement en Algérie**

#### **1. Introduction :**

<span id="page-9-0"></span> Les technologies de l'information et de la communication sont d'une grande importance dans le monde, en particulier à l'heure actuelle Dans ce chapitre, nous discuterons de la technologie en Algérie dans le domaine de l'éducation et de l'enseignement.

#### **2. L'école comme expérience pédagogique collective :**

<span id="page-9-1"></span>Il est utile pour présenter le secteur de l'éducation nationale de faire une brève présentation de l'Algérie dont le système de l'éducation est un reflet sur tous les aspects.

 Le système éducatif national se compose de trois grands sous-systèmes : l'Education Nationale, la Formation Professionnelle et l'Enseignement Supérieur.

 A l'instar des autres secteurs, le secteur de l'éducation n'échappe pas à l'intégration des Tics dans son système. L'introduction des TIC aura un impact sur : le contenu et les méthodes d'enseignement, les programmes, les relations entre enseignants et enseignés…etc.

 Un budget conséquent a été consacré au développement des TIC au service de l'enseignement. Ainsi, chaque établissement s'est vu doté de 15 postes reliés à un réseau local, dont 10, utilisés comme outil d'enseignement, sont destinés aux élèves et 5 aux enseignants aux fins de servir à la recherche et à la formation à distance.

 L'école est un lieu dans lequel on acquiert, on transmet, et on pratique des procédures pour apprendre, un lieu de formation du citoyen.

 « Il faut tout un village pour élever un enfant » dit le proverbe. C'est vrai, mais aujourd'hui plus que jamais, la mission du village éducateur s'étend bien au-delà de la localité. L'école à le devoir d'articuler le local sur le global à ses multiples niveaux concentriques : régional, national, continental, mondial. L'éducation est une entrée dans la culture, laquelle dépasse toujours et de très loin, les limites du village.

#### Chapitre **I** Les Tics et Enseignement en milieu scolaire

 Inutile de rappeler ici la contribution majeure du réseau à cette finalité de l'éducation. Le réseau est bien cette fenêtre ouverte sur le monde, sur les savoirs construits aussi bien que sur les savoirs en construction, il est bien cette incarnation inattendue de l'idéal de Jean-Jacques Rousseau d'une éducation s'alimentant sans intermédiaire aux réalités du monde. Mais l'intuition de Pierre Valade à Pique cos nous dit bien davantage que cela. Elle nous rappelle d'abord le rôle essentiel de l'enseignant dans cette exploration et cette conquête : organisateur, guide, soutien cognitif et affectif de chaque élève. Elle nous dit aussi l'importance de l'ancrage de cette conquête dans la matérialité de la localité, celle de l'école elle-même, des bâtiments, de la ville ou du village, de la rue, de la communauté humaine qui l'entoure et dont elle est l'émanation. [1]

Hervé Moulé propose les cinq verbes qui permettent la réussite des TIC pour les élèves :

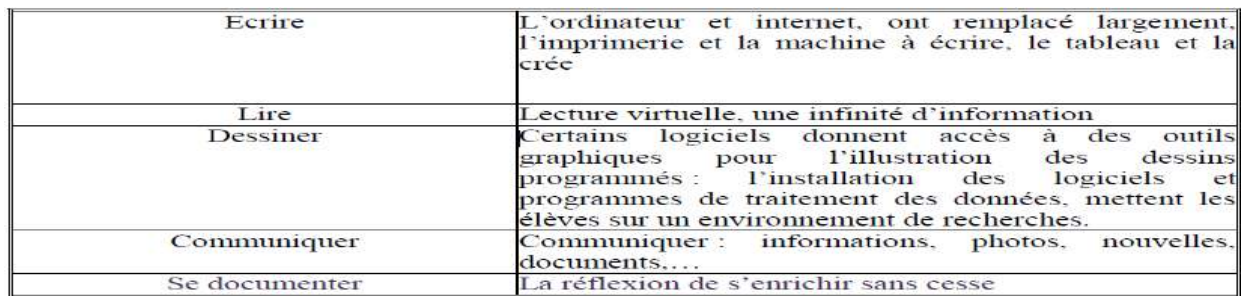

[**Tableau 1**:la réussite de tic pour les élèves.

#### **3. Définition de TIC :**

<span id="page-10-0"></span> Les Technologies de l'Information et de la Communication, ou TIC, représentent l'ensemble des technologies informatiques qui contribuent à une véritable révolution socioculturelle, mais principalement leurs applications dans le champ économique.

 Les TIC sont un ensemble de technologies utilisées pour traiter, modifier et échanger des informations, plus spécifiquement des données numérisées. La naissance des TIC est due notamment à la convergence de l'informatique, des télécommunications et de l'audiovisuel. [3]

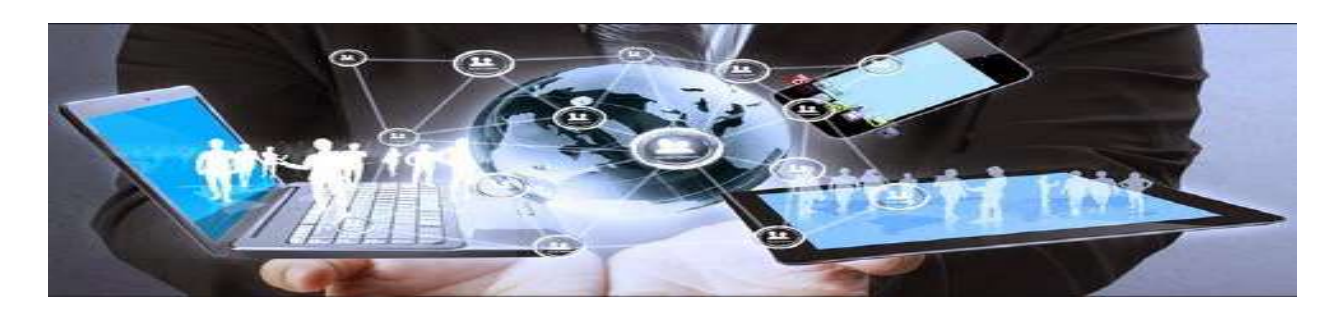

**Figure 1**:les TICs Dans Le Monde.

#### <span id="page-11-1"></span>**4. L'apport de TIC dans l'enseignement :**

<span id="page-11-0"></span> L'apport des TIC dans les situations d'enseignement et d'apprentissage ne doit pas constituer une révolution, mais un progrès favorisant l'acquisition de nouveaux apprentissages. Ce n'est qu'en présence de conditions favorables d'accès et d'utilisation que les nouvelles technologies pourront procurer des gains substantiels en matière d'apprentissages chez les élèves. Selon la firme québécoise de consultants en éducation « Discas », les TIC ne doivent pas éliminer catégoriquement les pratiques éducatives non technologiques actuelles, ni éclipser les ressources humaines, documentaires ou autres dont dispose déjà l'élève pour réaliser ses apprentissages. En somme, il s'agit plutôt d'amalgamer différentes méthodes d'apprentissage pour favoriser la réussite scolaire des élèves. [4]

<span id="page-11-2"></span>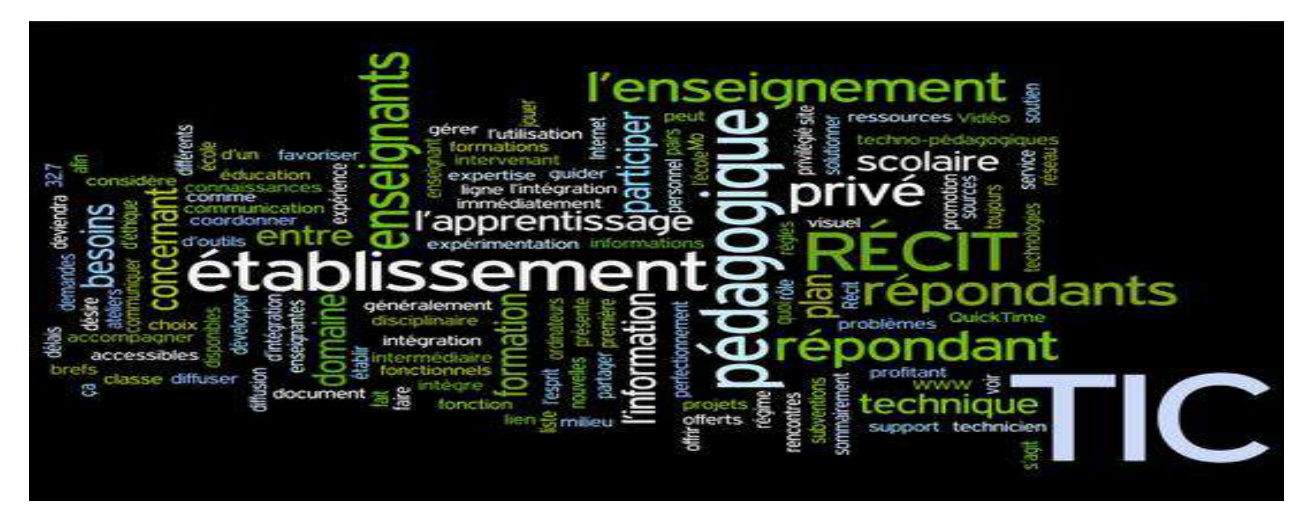

**Figure 2**: les mots clés de tic et enseignement.

#### **5. La place de TIC en Algérie :**

<span id="page-12-0"></span> L'Algérie accuse pour l'instant un retard important dans l'utilisation des TIC dans le domaine éducatif. Mais Rien ne nous empêche d'anticiper la place prépondérante qu'elles occuperont dans les années à venir. De sorte que ces dernières sont devenues une partie intégrante de la culture de notre société. Il est vrai que le citoyen algérien est bien équipé, ordinateur, internet, haut débit, mais cet équipement est surtout utilisé pour bavarder (chater), effectuer des jeux en ligne, envoyer et recevoir des courriels, …Donc, dans le domaine de l'éducation, les TIC ne semblent pas, pour l'instant, occuper la première place et ne constituent pas une priorité dans les programmes officiels. En effet, à part les lycées, une partie minime des collèges accorde une importance aux Tics. L'usage des tics dans la société n'est plus un luxe, mais plutôt une nécessité quotidienne. La non maitrise des tics aujourd'hui devient un handicap pour l'homme.

Le secteur des technologies de l'information et de la communication (TIC) en Algérie souffre d'un certain retard en raison de l'absence d'une stratégie globale pour l'intégration des tic dans l'ensemble des institutions du pays.[5]

Vu que le monde aujourd'hui passe de la phase d'une société de l'information vers l'économie du savoir, les spécialistes en la matière s'appuient sur la nécessité de prendre en charge la ressource humaine en suggérant l'introduction d'un module obligatoire des TIC dans les universités, au même titre que les langues étrangères, et de se baser sur un usage approprié de ces nouvelles technologies de l'information et de la communication à l'orée de l'e-Algérie 2013. [5]

#### **6. Les TIC dans le système éducatif algérien :**

<span id="page-12-1"></span>Notre pays accorde une grande attention aux domaines de l'éducation notamment à celui de l'intégration des technologies dans le système éducatif. D'ailleurs, «e-Education » est un dossier que le ministère de l'éducation nationale a entrepris. Ainsi, pour garantir une meilleure exploitation des technologies, le ministère a introduit l'enseignement de l'informatique dans le cursus des élèves. [6] L'école a changé, la connaissance et l'apprentissage aujourd'hui parce que les étudiants et les étudiants n'ont pas la même vision culturelle ni les mêmes attitudes et préoccupations. Ces changements doivent être pris en compte car les TIC ont rétabli le système éducatif. [6]

#### Chapitre **I** Les Tics et Enseignement en milieu scolaire

«Les leçons de Freinet sont conçues comme de petites choses que chaque élève peut créer et développer à sa manière.» Chaque personne développe son propre plan d'action en fonction de ses intérêts, son rythme, ses forces et ses faiblesses (parce que l'apprentissage doit être stimulant). Et complémentaire aux efforts des autres. [6] Internet est une porte ouverte à l'information, de l'extérieur, et une revue documentaire inestimable que les apprenants peuvent utiliser. Par exemple, lorsqu'il y a peu de bibliothèques et un manque de documentation, la création de bibliothèques virtuelles peut contribuer à l'acquisition de connaissances et de connaissances et au développement de la diversité culturelle. "Ainsi, l'Internet apporte quelque chose de très précieux, car il permet d'accéder à une sorte de bibliothèque à grande échelle, qui contient une grande partie de la production scientifique dans le monde". C'est justement au regard des atouts que peut apporter l'Internet au Monde de l'éducation, que fut conçue cette réforme consistant à intégrer les Tics dans l'enseignement. La relation en « amont » se fait entre l'apprenant et l'enseignant de façon traditionnelle et classique, l'enseignant fait appel aux TIC pour enrichir son cours, elles sont un complément à la pédagogie traditionnelle, la relation en « aval » se fait en introduisant les TIC dans le processus d'enseignement, les TIC deviennent primordiales comme outil pédagogique à l'apprentissage. [6]

#### **7. La relation entre TIC et la Pédagogie :**

<span id="page-13-0"></span>Si on veut que des outils technologiques provoquent un changement pédagogique, il faudra parler, d'abord, du changement pédagogique (c'est l'objectif), et ensuite de technologie (c'est l'outil). [7]

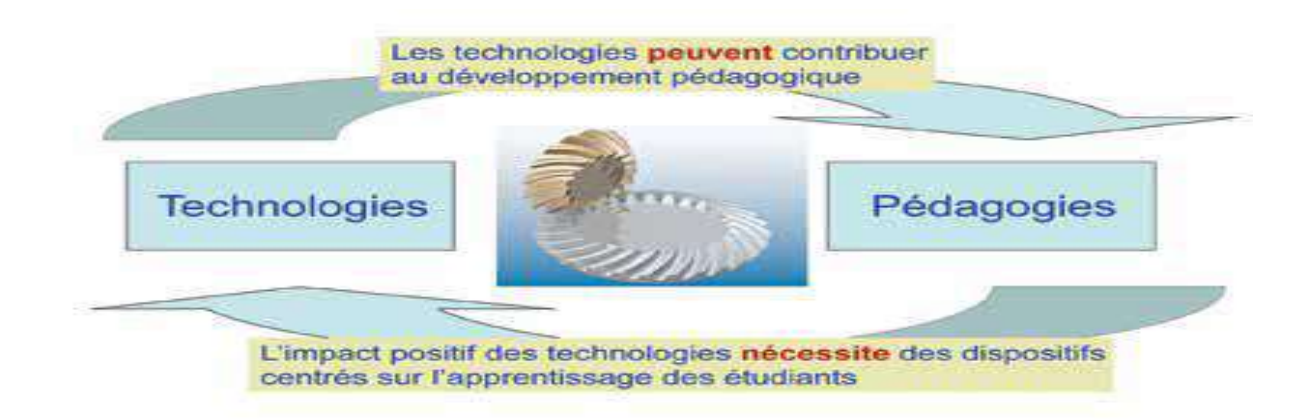

<span id="page-13-1"></span>**Figure 3**:La Relation entre TIC et La Pédagogie.

### **8. Les Avantages et les Inconvénients de TIC : 8.1 Les avantages :**

<span id="page-14-1"></span><span id="page-14-0"></span>L'intégration des TIC en éducation représente un grand nombre d'avantages. D'abord, cela permet à l'élève d'apprendre de manière plus variée et souvent plus interactive. Par exemple, les élèves peuvent utiliser des logiciels proposant des jeux de rôle, des échanges entre camarades, etc. Les élèves peuvent même avoir accès à des programmes qui évaluent directement leur travail ce qui simplifie la tâche de l'enseignante. [8]

#### **8.2 Les inconvénients :**

<span id="page-14-2"></span> Les technologies de l'information et de la communication comportent à la fois des avantages mais aussi des inconvénients. Pour débuter, nous trouvons que les TIC demandent à l'école de débourser beaucoup d'argent pour pouvoir y avoir accès. Dans un premier temps, il faut non seulement payer un gros montant pour la technologie en elle -même, c'est-à -dire l'appareil mais aussi défrayer de l'argent pour pouvoir payer à la fois les techniciens qui feront l'installation mais aussi la formation qui sera nécessaire pour les enseignants afin de pouvoir comprendre et utiliser ces technologies. Le budget consacré à l'école diminue donc considérablement avec l'achat de ces technologies, ce qui diminue l'achat de livres. De plus, il est très difficile pour l'enseignant de gérer tous les fonctions de ceux-ci. L'enseignant doit donc prendre beaucoup plus de temps à la planification de ses cours. Il peut aussi rencontrer certaines difficultés durant la préparation comme un problème informatique, une erreur d'enregistrement ou le manque d'information sur ce TIC qui l'empêchera de faire ce qu'elle veut sur la technologie qu'il utilise. De plus, je trouve que l'utilisation des TIC peut nuire aux élèves puisqu'il est primordial de savoir la base de l'éducation, s'est-il -dire d'écrire avec un crayon dans un cahier. L'utilisation des TIC diminue considérablement l'utilisation de crayon, ce qui nuit aux élèves puisqu'ils prendront plus de temps à écrire correctement avec le crayon. Il est aussi difficile pour l'enseignante d'être toujours à niveau sur ces technologies et de gérer tout ce qu'elles engendrent. [9]

### **II. Partie B : Quelques Portails d'Enseignement dans le Monde.**

### <span id="page-15-0"></span>**1) 1er Exemple est Pluri Portail :**

<span id="page-15-1"></span>Se connecter sur le Pluriportail 2.0 du collège de votre enfant.Vous devez saisir votre nom d'usager.

Cliquez sur « **Accéder** ».

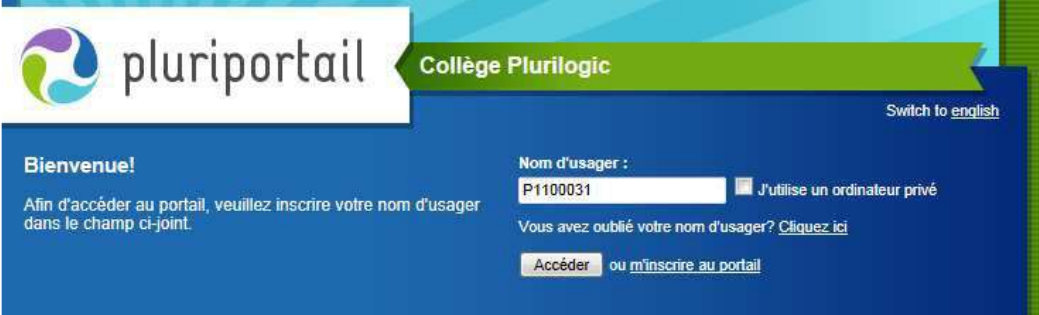

#### **Figure 4:**Entrer le nom d'Utilisateur.[10]

Saisissez votre mot de passe, puis cliquez sur « **Valider** ».

<span id="page-15-3"></span>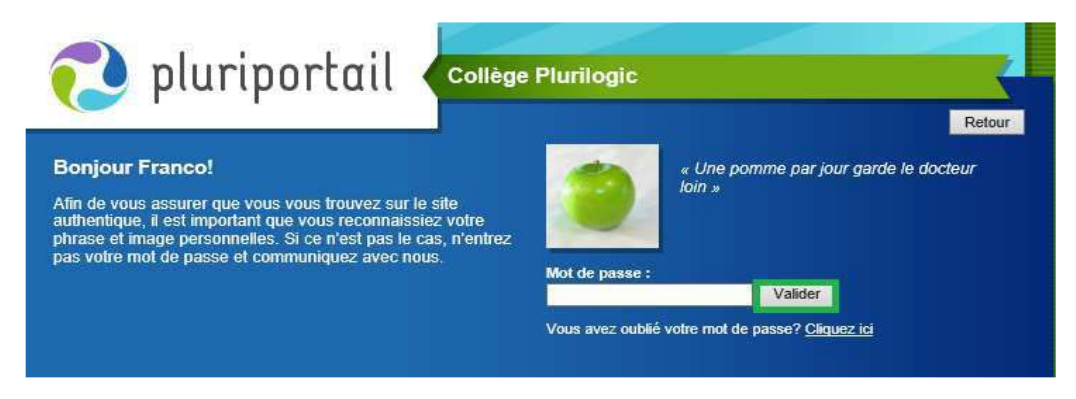

**Figure 5**:Entrer le mot de passe pour validé.

#### **2) Les Travaux :**

<span id="page-15-4"></span><span id="page-15-2"></span>Vous affiche les travaux à faire et ceux à venir et passés. Vous avez des travaux évalués et des travaux formatifs qui servent aux devoirs et aux leçons. Si un trombone est présent, c'est que votre enfant doit remettre électroniquement un ou plusieurs fichiers. De plus, vous pouvez consulter la discussion concernant le travail ou inscrire des notes personnelles. (Icône à droite du

#### Chapitre **I** Les Tics et Enseignement en milieu scolaire

travail). À l'aide des quatre menus déroulants, vous pouvez sélectionner les travaux ciblés de tous les cours ou d'un cours en particulier. [10]

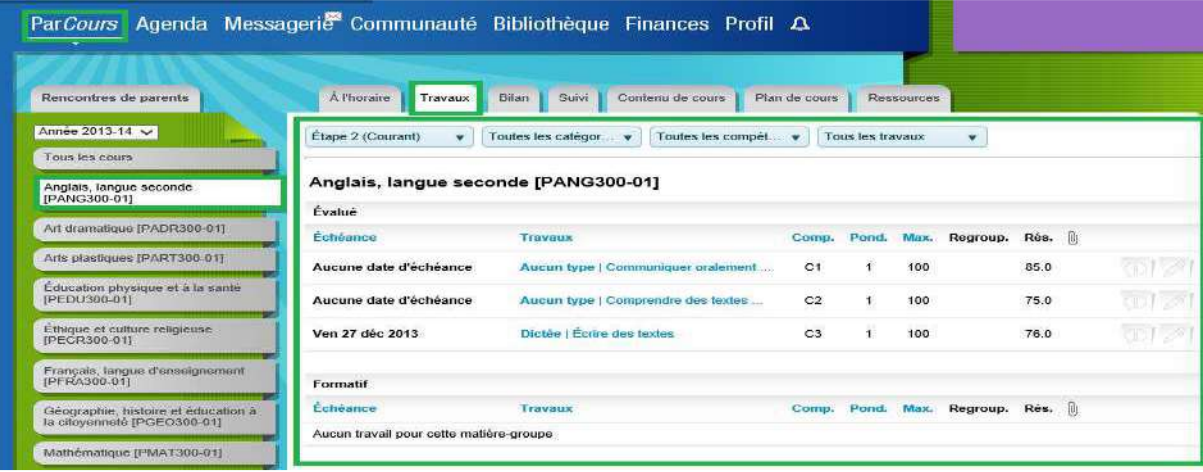

**Figure 6**:Consulter les Travaux.

#### **3) Le Suivi :**

<span id="page-16-1"></span><span id="page-16-0"></span>Vous pouvez consulter les absences, retards, commentaires, comportements, suivis pédagogiques et plans d'intervention de votre enfant. Vous verrez la date, la matière, le nom de la personne qui a émis l'intervention et même le total de la pondération des comportements ou des suivis (si l'école a un système de points).[10]

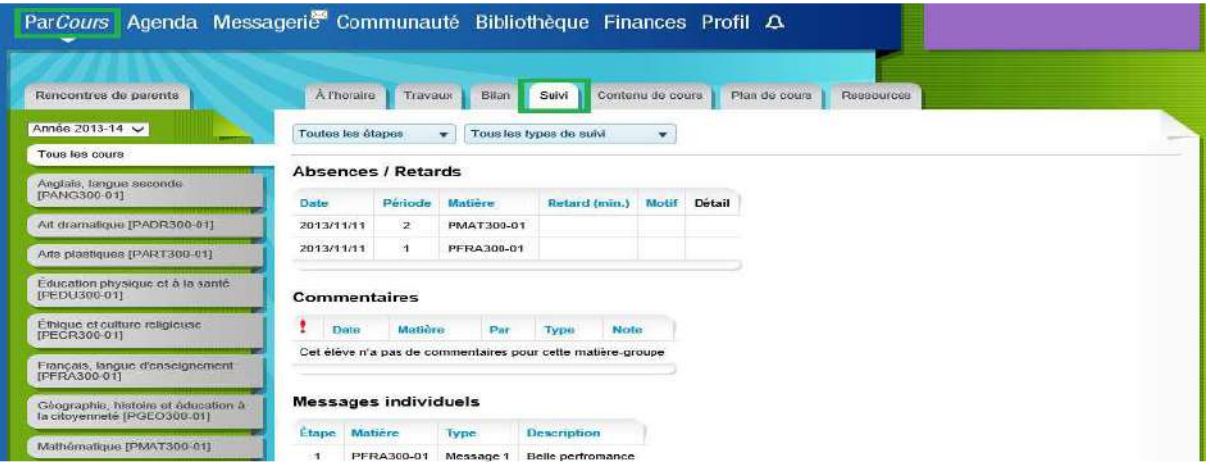

<span id="page-16-2"></span>**Figure 7:**Consulter le suivi d'un Comportement.

#### **4) Rencontre de parent :**

Dès que la rencontre de parent est ouverte aux parents, un onglet « Rencontre de parent » s'affichera via le menu « Parcours – Rencontre de parent » ainsi qu'un avis dans la cloche.

<span id="page-17-0"></span>Le parent pourra sélectionner des périodes à l'horaire, imprimer son horaire et convoquer des enseignants à une rencontre.

Le parent peut retirer une convocation demandée par lui-même mais ne pourra jamais retirer une convocation d'un enseignant. [10]

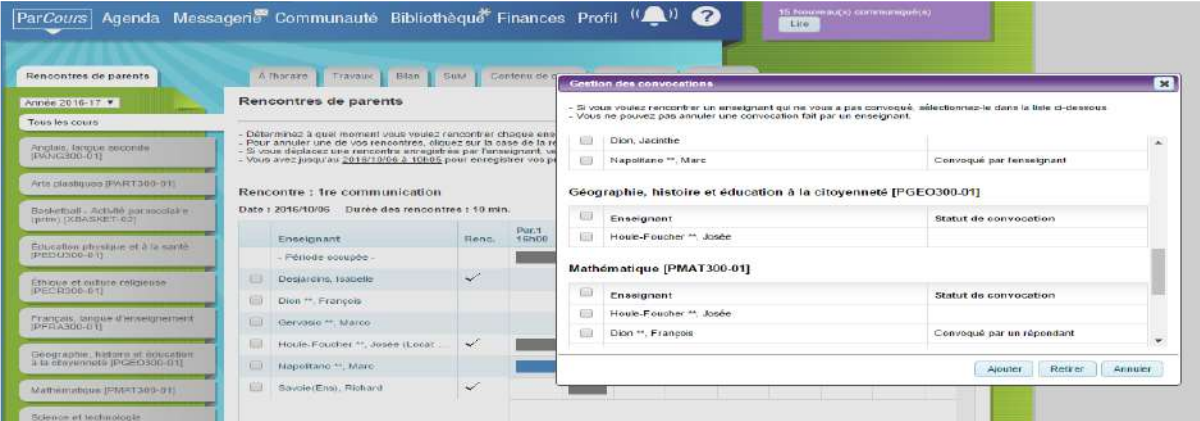

**Figure 8**: les Rencontres des Parents.

#### **5) 2éme Exemple Portail Mozaïk :**

<span id="page-17-2"></span><span id="page-17-1"></span>![](_page_17_Picture_69.jpeg)

<span id="page-17-3"></span>**Figure 9**:Une Vision Générale pour la Portail **Mozaïk** .[11]

#### **6) Les Fonctionnalités de la PortailMozaïk***.* **: [11]**

<span id="page-18-0"></span>![](_page_18_Figure_3.jpeg)

**Figure 10**:Fonctionnalité de Portail Mozaik.

#### <span id="page-18-2"></span>**9. Conclusion**

<span id="page-18-1"></span>Les TIC peuvent aussi bien servir les tenants d'une pédagogie qui favorise la transmission de l'information que ceux qui favorisent des connaissances : en fonction de sa posture, chaque pédagogue peut faire les choix appropriés pour intégrer avec efficacité les TIC dans son enseignement. Pour ce faire, lui et son équipe disposent d'outils que le réseau des collèges a développés et qui offrent à la fois des occasions d'échange et d'intégration des technologies aux programmes d'études. Cependant, les collèges doivent trouver les moyens pour que le personnel enseignant puisse y consacrer du temps. Pour développer les compétences des étudiants et ainsi leur permettre d'affronter les défis professionnels qui se poseront à eux, c'est là un choix que chaque collège doit faire et en fonction duquel il doit mobiliser son équipe et ses ressources. Dans le présent chapitre, on s'est intéressé à une étude pour les technologies de l'information et de la communication dans l'enseignement ou l'apprentissage Algérienne au milieu scolaire. Dans le chapitre suivant, on va s'intéresser aux besoins des parents et de l'école algérienne à un système de notification.

## **Chapitre II :**

## **Les Besoins de Développer le Portail ELMOURAKIB.**

#### <span id="page-20-0"></span>**1. Introduction :**

 Dans ce chapitre nous allons faire l'analyse du besoin et présenter les différents problèmes en milieu scolaire algérien et les différentes tâches des employés dans l'école (directeur, le surveillant générale, …). Afin de conclure de quoi nous avons besoin dans notre portail.

#### <span id="page-20-1"></span>**2. Directeur de l'école de l'enseignement maternel et primaire :**

 La direction de l'école est assurée par un directeur qui « veille à la bonne marche2 » de l'établissement dont il est responsable :

#### <span id="page-20-2"></span>**2.1 Le statut**

 La direction des écoles de deux classes et plus, est assurée par un directeur d'école qui est un enseignant de l'établissement. Il est éventuellement déchargé partiellement ou totalement de son service, selon le nombre de classes. Cet enseignant, qui appartient au corps des professeurs des écoles, est nommé après avoir été inscrit sur une liste d'aptitude arrêtée par l'inspecteur d'académie, après avis de l'inspecteur départemental de l'éducation nationale et de la commission administrative paritaire du corps auquel appartient l'enseignant.[12]

#### <span id="page-20-3"></span>**2.2 Les missions**

 Le Code de l'éducation dans son article L.411-1, précise qu'il *«* assure la coordination entre les maîtres *»*, mais en réalité, le directeur d'école assure toutes les missions d'organisations internes à l'établissement.

#### <span id="page-20-4"></span>**3. Être directeur d'école au quotidien :**

 Les tâches du personnel de direction des écoles primaires sont nombreuses, en voici quelques exemples :

#### <span id="page-20-5"></span>**3.1 L'inscription des élèves**

 Elle se fait sur présentation du certificat d'inscription délivré par le maire. Il est par ailleurs obligatoire de scolariser les enfants des familles sans domicile fixe. [12]

#### <span id="page-20-6"></span>**3.2 L'accueil des élèves et la surveillance**

 La surveillance3 couvre l'ensemble des activités prises en charge par l'école sur toute la durée durant laquelle l'élève est confié à l'école. Les enfants sont accueillis dix minutes avant le début de chaque demi-journée. C'est le directeur qui autorise la sortie individuelle d'un

élève pendant le temps scolaire, sous réserve que celui-ci soit accompagné. Les études surveillées sont assimilables à la garde des enfants en dehors des heures scolaires : elles sont, après avis du conseil d'école, organisées et financées par la commune.[12]

#### <span id="page-21-0"></span>**3.3 Le service des maîtres :**

 Le directeur veille au bon déroulement du service de surveillance. Ce service (accueil du matin et de l'après-midi) est défini en conseil des maîtres et un roulement est organisé. Les surveillances exercent en quelque lieu que ce soit, que ce soit à l'intérieur ou à l'extérieur des locaux scolaires, dans les cours de récréation, les aires de jeux… Cette surveillance doit être constante : plusieurs exemples de fautes de surveillance sont analysés dans les « études de cas » du site maif.fr. [12]

#### <span id="page-21-1"></span>**3.4 La fréquentation régulière des enfants :**

 Les élèves absents sont signalés et les familles informées immédiatement, si aucun motif n'est transmis à l'école.

#### <span id="page-21-2"></span>**3.5 La gestion de la scolarité des élèves et de leur réussite :**

 Elle est assurée en mettant en œuvre une pédagogie par cycles et en aidant les enfants en difficulté : adaptation et intégration des élèves en échec, organisation d'un soutien scolaire. Dans cette logique, le réseau d'aides spécialisées aux élèves en difficulté (RASED) constitue un dispositif-ressource complémentaire pour accroître les possibilités des équipes pédagogiques et mettre en œuvre une différenciation des réponses pédagogiques adaptée à la variété des besoins des élèves. [12]

#### <span id="page-21-3"></span>**3.6 Les rapports d'accidents :**

 Les directeurs ont obligation de communiquer les rapports d'accidents scolaires aux parents d'élèves en cause, qu'ils soient auteurs ou victimes.

#### <span id="page-21-4"></span>**4. Les relations avec le Procureur de la République :**

 Lorsqu'un élève affirme avoir été victime de violences sexuelles, le directeur prend un certain nombre de dispositions largement explicitées par la circulaire du 26 août 1997, et il en avertit l'inspecteur d'académie. [12]

#### <span id="page-22-0"></span>**4.1 Les sorties scolaires :**

 Le directeur d'école devra s'assurer5, quand une sortie est prévue, que les exigences réglementaires sont respectées :

- sorties régulières inscrites à l'emploi du temps : gratuites et obligatoires ;
- sorties occasionnelles à la demi-journée et de proximité : stade, piscine ;
- sorties occasionnelles à la demi-journée, mais non de proximité : sorties de nature, visites de sites ;
- sorties occasionnelles dépassant la demi-journée : facultatives et autorisées par le directeur d'école après avis de l'Inspecteur Éducation Nationale ;
- sorties avec nuitées : facultatives et très réglementées. [12]

#### <span id="page-22-1"></span>**5. Le conseiller pédagogique :**

#### <span id="page-22-2"></span>**5.1 Définition :**

 Le conseiller pédagogique est l'interface entre les ressources humaines, référentielles et matérielles disponibles et les enseignants. Il se trouve confronté au double enjeu d'accompagner ses collègues dans leur pratique tout en veillant lui-même à sa propre formation.[13]

#### <span id="page-22-3"></span>**5.2 Le rôle du conseiller pédagogique dans la circonscription :**

- ✓ Il encourage les réussites pédagogiques et contribue à leur diffusion.
- ✓ Il participe activement à l'animation des conférences pédagogiques.
- ✓ Il peut seconder l'inspecteur de l'Éducation nationale dans son rôle d'information, de communication et de négociation auprès des partenaires extérieurs. [13]

#### <span id="page-22-4"></span>**5.3 Le rôle du conseiller pédagogique dans les écoles :**

- $\checkmark$  Il assiste les équipes enseignantes notamment pour les aider à bien gérer leur temps et à optimiser l'organisation et le fonctionnement des cycles pédagogiques.
- $\checkmark$  Il apporte son concours à l'élaboration, à la réalisation et au suivi des projets d'école.
- ✓ Il soutient la mise en œuvre d'activités nouvelles et accompagne les équipes d'enseignants dans la réalisation de ces activités.
- $\checkmark$  Il joue un rôle vis-à-vis des intervenants extérieurs (qualification, agrément). [13]

#### <span id="page-23-0"></span>**6. L'assistant Pédagogique :**

Art. 30 : L'assistant est chargé :

- d'assurer des travaux dirigés ou des travaux pratiques selon le volume horaire prévu.
- de corriger les copies des examens dont il a la charge ;
- de participer aux délibérations des jurys d'examen ;
- de participer aux travaux de son équipe ou de son comité pédagogique.[13]

#### <span id="page-23-1"></span>**7. Le tableau d'affichage :**

![](_page_23_Picture_9.jpeg)

**Figure 11:**tableau d'affichage de lycée.

<span id="page-23-3"></span><span id="page-23-2"></span>**8. L'emplacement de papier d'absence et l'emploi d'examen et les papiers médicaux :**

![](_page_23_Picture_12.jpeg)

<span id="page-23-4"></span>**Figure 12**:l'emplacement du fichier d'absence et les documents médicaux des élèves.

Chapitre II Les Besoins de développer le Portail Elmourakeb

#### <span id="page-24-0"></span>**9. Le règlement interne d'un établissement scolaire :** العراجب و تحقيق النجاح دون الحتى العلمي حسيح مواطنا صالحاً بعث م القانون حتى ، أو كلفة ذلك القنار ل عن بعض بسواحب و منصبين سبب .<br>رغباته، لأن المجماعة أقوى من كل شيء: " كدر المجماعة خير من سنّاء المترد " و علمي هذا الأساس وضبع هذا المتظلم .<br>المناطبي لوضع كل واحد إسام مسؤولياته و ليعرف كل حقوقه من واحدانه . العساب الأولى: المواظبة - التأمر - التغيب: • المواظبكة: ان الصواطنية على الناروس شرط أساسي لنجاح التلميذ، و عليه فكل تلميذ ملز ، بالحضور و العثابعة بانتظام و احترار بنر ده طیلة مدة تر استه بالمؤسسة - على كل النلاميذ احضار كل لوازمهم الدراسية و لا يقبل حضور هم بدونها. - على كل التلاميذ إحضار دفتر المراسلة بوميا مع الإمضاء عليه من طرف الولي كلما اقتضت الضرورة ذلك. - على كل التلاميذ الذين يبدءون دراستهم على الساعة الثامنة (08 ) الحضور على الساعة 07 سا و 50 د حتى يتَسْنى لهم رفع العلم و كل تعاطل أو رفض لهذه العملية يعرض صاحبه للعثول أمام المجلس التأديبي. - طي كل التلاميذ احترام مواقيت الدراسة، مع منع التجول في الأروقة. - تلتح المؤسسة أبوابها على الساعة 07 سا و 45،، و: يلزم التلميذ بالمضور 5 د قبل الشروع في العمل، و لا تتحمل الإدارة المدرسية مسؤولية التلاميذ الذين يبقون خارج المؤسسة بعد إهلاق أبوابها. - كل نأخر يوجب على التلميذ المثول أمام الرقابة العامة للتبرير قبل الالتحاق بالقسم. – تأخر ساعة واحدة يعتبر غياب يوم كامل يستلزم تقديم مبرر من التلميذ أو من ولميه الشرعي. • الغرساب: - كل تغيب يوجب حضور ولي التلميذ الشرصي و تقديم تبرير كتابي. – إذا غاب الشميذ ثلاث أبام متقالية يشعر الأولياء كذابيا و يتوجب عليهم نبريو الغياب. - إذا استمر الغياب بعد ذلك أسبوع بيعث إلى الأولياء اعذارا مضمونا يحدد مدة أسبوعين لكي بلنمق انشبيذ بالمؤسسة و إذا لم يلتحق التلميذ بالمؤسسة في هذه العدة يشطب اسمه من قوائم المؤسسة. - كل تغيب غير مبرر في الفروض و الاختبارات المصلية يعاقب عليه بعلامة (0) البسساب المنسانس! اللباس - السلوك الطاعة • اللبساس: كل تلعيذ مطالب بأن يظهر بلباس لانقي و محترد و نظيف يعنع للباس غير المعتشر- التزيين- اشعر المعلول- العالم العالي- علية في لباس سنزر كامل و نظيف إجباري لكل التلاميل سدح سعال معل (كلاكست). حف (سبادري) من قسم بلاحظ عليه قة النظافة لا يسمح له بالتخران لانقبل اي كتابة على المئزر أو أية رسومات مهما كاتت. كل نامهذ مطالب بالنخاق بالأخلاق القاصلة و الامتناع عن كل نشاط معظور وهالف النظام العد كل تعترف عور ميثب مع الأسائدة أو الملبلين بالمؤسسة، يعرض التلميذ على الديلس التأليبي ، قُلُق يلتقد الكرمة، قتي قائمنل إلى المنل فيهتي من المؤسسة

<span id="page-24-1"></span>**Figure 13**:le système interne d'un lycée 1/2.

Chapitre II Les Besoins de développer le Portail Elmourakeb

<span id="page-25-0"></span>![](_page_25_Picture_2.jpeg)

**Figure 14**:le règlement interne d'un lycée 2/2.

#### **10. Les Besoins de l'école algérienne à un portail ALMOURAKIB :**

- ➢ Actuellement, la plupart des parents travaillent, il leur est donc difficile de suivre leurs enfants tous les jours, de même que ceux qui sont à l'extérieur du pays ou dans un village: il n'est pas facile de se déplacer quotidiennement et la dernière classe est occupée aux besoins de leurs enfants.
- ➢ La discipline dans et hors de l'école est causée par la propagation des parasites sociaux.
- $\triangleright$  La consommation un grand nombre de papier.
- ➢ Lorsque l'élève est absent trois jour, l'administration doit écrire le rapport à l'élève et l'envoyé ensuite au parent ou la famille, ce qui retard de l'arrivé de l'information de votre enfant.
- ➢ Le manque de livraison d'enfant ou l'élève aux documents administratifs de leur parent, tel que : relevé des notes, le papier de rappel…..
- ➢ Le manque de respect pour l'élève en vers l'enseignant soit dans la classe ou bien En dehors de classe.
- ➢ Actuellement, il y a un grand nombre d'élèves qui ne font pas leurs devoirs.

#### <span id="page-26-0"></span>**11. Conclusion :**

 L'école algérienne a besoin d'améliorer sa gestion dans le processus de suivi des élèves pour la modernisation de ses méthodes de gestion en allant vers le monde numérique. Dans le chapitre suivant nous allons présenter les différentes étapes pour la conception de notre système de notification (ELMOURAKEB).

#### <span id="page-28-0"></span>**1. Introduction :**

 La conception et la Modélisation d'une système quelle conque, à le besoin de choisi la meilleur méthode, donc quel langage utilisé pour le conceptuel de notre Système ? Quel langage pour le Modélisé ?

#### <span id="page-28-1"></span>**2. Définition de la méthode UML (Unified Model Language) :**

Langage destiné aux phases amont de la réalisation d'un logiciel.

Technique de modélisation unifiée issue de méthodes orientées objet plus anciennes :

- OMT (James Rumbaugh),
- OOSE (Ivar Jacobson),
- <span id="page-28-2"></span>• OOD (Grady Booch). [14]

#### **3. L'Objectif d'UML :**

- Représenter des systèmes entiers.
- Prendre en compte les facteurs d'échelle.
- Créer un langage de modélisation :
	- o Utilisable à la fois par les hommes et les machines.
	- o Compatible avec toutes les techniques de réalisation.
	- o Adapté à toutes les phases du développement.
- <span id="page-28-3"></span>• Indépendant des langages de programmation. [14]

#### **4. UML C'est un language pour:**

#### **VISUALISER**

■ chaque symbole graphique a une sémantique.

#### **SPÉCIFIER**

■ de manière précise et complète, sans ambiguïté.

#### **CONSTRUIRE**

■ les classes, les relations.

#### **O** DOCUMENTER

les différents diagrammes, notes, contraintes, exigences seront présentées dans un document. [14]

#### <span id="page-29-0"></span>**5. Les Diagrammes d'UML 1.4 :**

Le langage UML 1.4 propose 9 diagrammes :

#### **4 statiques (structure - données)**

- 1. Diagramme d'objets
- 2. Diagramme de classes
- 3. Diagramme de composants
- 4. Diagramme de déploiement

#### **5 dynamiques (comportement)**

Diagramme de cas d'utilisation, Diagramme de collaboration, Diagramme de séquence Diagramme d'états-transition, Diagramme d'activités. [14]

#### <span id="page-29-1"></span>**1) Définition Rationnel rose :**

 Rational Rose est un outil de modélisation d'application édité par la société IBM. Il permet entre autres la réalisation de diagrammes UML. Mais il permet également de couvrir toutes les étapes de la phase descendante du cycle en V de développement d'un programme jusqu'à l'étape de génération automatique de code dans le langage souhaité (C/C++, Visual Basic, Java, XML, Application web etc...). [15]

Vois ci les quatre (04) diagrammes de Système de Notification :

<span id="page-29-2"></span>![](_page_29_Figure_13.jpeg)

<span id="page-29-3"></span>**Figure 15:**le Diagramme de cas d'utilisation de Notre système.

<span id="page-30-0"></span>![](_page_30_Figure_1.jpeg)

**Figure 16**:Diagramme de Classe.

### <span id="page-30-2"></span><span id="page-30-1"></span>**4) Diagramme d'activité :**

![](_page_30_Figure_4.jpeg)

<span id="page-30-3"></span>**Figure 17**:Le Comportement de l'enseignent.

![](_page_31_Figure_1.jpeg)

**Figure 18**:le Comportement du Surveillent.

#### <span id="page-31-2"></span><span id="page-31-0"></span>**5) Base de données :**

#### <span id="page-31-1"></span>**Définition :**

 Une **base de données** (*data base* en anglais), permet de stocker et de retrouver l'intégralité de données brutes ou d'informations en rapport avec un thème ou une activité ; celles-ci peuvent être de natures différentes et plus ou moins reliées entre elles. Dans la très grande majorité des cas, ces informations sont très structurées, et la base est localisée dans un même lieu et sur un même support. Ce dernier est généralement informatisé.

La base de données est au centre des dispositifs informatiques de collecte, mise en forme, stockage et utilisation d'informations.

#### **Notre base de données est :**

localhost / 127.0.0.1 / syste  $\bigodot$ localhost, phpML **全景图图** Récentes Préférées Nouvelle base de données ⊟ information\_schema **I** mysql performance schema phpmyadmin systéme de notification Nouvelle table 1B administrateur de site g) comportement  $-20$ Litt eléve **Lenseignant**  $\mathbf{F}$ **La** module 三七  $-3.$ note r. **BLELAR** notific ation **Litt** parent **LEAR** situation1  $\blacktriangleright$  situation2 - 1 survelliant **Utilisateur** test

**Figure 19**:La base de données de Notre système.

#### <span id="page-32-1"></span><span id="page-32-0"></span>**6) Conclusion :**

 La phase conceptuelle est une étape fondamentale pour la réalisation de n'importe quel projet. Elle permet de faciliter le système d'information et réaliser l'implémentation de la base de données et le traitement. Par la suite, nous avons cherché les moyens et les outils possibles pour développer l'application.

## **Chapitre IV : Les Fonctionnalités de Notre portail ELMOURAKEB.**

#### <span id="page-34-0"></span>**1. Introduction :**

 Ce chapitre a pour objectif majeur de présenter le produit final*.* C'est la phase de réalisation de notre portail qui utilise des technologies spécifiques. Ce chapitre est composé de deux parties : la première partie présente l'environnement de développement alors que la 2<sup>éme</sup> partie concerne les principales interfaces graphiques.

#### <span id="page-34-1"></span>**2. L'environnement matériel :**

Pour développer cette application nous avons utilisé une machine, configurées comme suit :

- Machine TOSHIBA.
- Mémoire Vive : 4 Go.
- Disque Dur : 99,2 Go.
- Processeur : Intel (R) Pentium(R) CPU B690 @ 2.00 GHz.
- Type de système : Windows Professionnel 7.[16]

#### <span id="page-34-2"></span>**3. Environnement Logiciel :**

Lors du développement de cette application, j'ai utilisé, les outils logiciels suivants :

- o Adobe Dreamweaver.
- o Java Script.
- o Serveur MySQL.
- o Serveur Apache.
- o XAMPP. [16]

<span id="page-34-3"></span>Nous avons présenté ces différents logiciels dans la section suivante :

#### **4. Adobe Dreamweaver :**

 Adobe Dreamweaver (anciennement Macromedia Dreamweaver) est un éditeur du site web de type WYSIWYG. Il fut l'un des premiers éditeurs HTML de type « tel affichage, tel résultat », mais également l'un des premiers à intégrer un gestionnaire du site (CyberStudioGoLive étant le premier). Ces innovations l'imposèrent rapidement comme l'un des principaux éditeurs du site web, aussi bien utilisable par le néophyte que par le professionnel.

#### Chapitre : VI Les Fonctionnalités de notre système de Notification

 Dreamweaver offre deux modes de conception par son menu affichage. L'utilisateur peut choisir entre un mode création permettant d'effectuer la mise en page directement à l'aide d'outils simples, comparables à un logiciel de traitement de texte (insertion de tableau, d'image, etc.). Il est également possible d'afficher et de modifier directement le code (HTML ou autre) qui compose la page. On peut passer très facilement d'un mode d'affichage à l'autre, ou opter pour un affichage mixte. Cette dernière option est particulièrement intéressante pour les débutants qui, à terme, souhaitent se familiariser avec le langage HTML. Il a évolué avec les technologies de l'internet. Il offre, aujourd'hui, la possibilité de concevoir des feuilles de style. Les liaisons avec des bases de données ont également été améliorées ainsi que le chargement des fichiers sur les serveurs d'hébergement. Il propose, en outre, l'utilisation de modèles imbriqués de pages web, selon un format propriétaire. [16]

 Depuis la version MX, il peut être utilisé avec des langages web dynamiques (ASP, PHP) à l'aide d'outils relativement simples d'utilisation. Il permet ainsi de développer des applications dynamiques sans connaissance préalable des langages de programmation.

 Dreamweaver est édité par la société Adobe Systems et fait partie de la suite de développement Studio 8 de l'éditeur, qui comprend Macromedia Flash, Macromedia Fireworks (édition graphique) et Macromedia Coldfusion (serveur). Macromedia, qui éditait Dreamweaver auparavant, a été racheté par Adobe en décembre 2005**.** [16]

#### <span id="page-35-0"></span>**5. Java script :**

 JavaScript est un langage de programmation de scripts, principalement utilisé dans les pages web interactives. C'est un langage orienté objet à prototype, c'est-à-dire que les bases du langage et ses principales interfaces sont fournies par des objets qui ne sont pas des instances de classes, mais qui sont équipés de constructeurs permettant de générer leurs propriétés.

Le langage a été créé en 1995 par Brendan Eich pour le compte de Netscape Communications Corporation. Le langage actuellement à la version 1.8.2 est une implémentation de la 3e version de la norme ECMA-262 qui intègre également des éléments inspirés du langage Python. La version 1.8.5 du langage est prévue pour intégrer la 5e version du standard ECMA. [16]

#### Chapitre : VI Les Fonctionnalités de notre système de Notification

#### **6. XAMPP :**

<span id="page-36-0"></span>XAMPP est un ensemble de logiciels permettant de facilement créer une interface web interagissant avec une base de données SQL!

- ➢ X pour cross-plateforme (LAMPP pour Linux, WAMPP pour Windows,...)
- ➢ A pour Apache
- ➢ M pour MySQL
- ➢ P pour PHP
- $\triangleright$  P pour Perl [17].

#### <span id="page-36-1"></span>**7. XAMPP : Apache**

Apache est un serveur HTTP

Il permet de transférer un certain nombre de types de fichiers

(HTML,XML,...)

Il répond à des requêtes définies dans un langage qui lui est propre (GET, PUT, CONNECT,...).

GET /index.html pour avoir la page index.html racine du site auquel on est connecté

Le navigateur interagit avec Apache

#### **8. XAMPP : MySQL**

MySQL est un système de gestion de bases de données SQL

Exécute des instructions SELECT....

#### **9. XAMPP : PHP (I)**

Commençons par le HTML:

**HTML** 

- o HTML est un langage descriptif (comme LATEX) définit la position du texte, les couleurs,...
- o Un navigateur lit du code HTML et affiche le résultat à l'´écran
- o Reste statique, une page HTML doit être écrite à l' avance. [17]

#### **10.XAMPP : PHP (II)**

- ✓ PHP est un langage de programmation interprète
- ✓ Lit et ´écrit facilement des fichiers HTML
- $\checkmark$  Routines très simples pour faire des requêtes SQL
- $\checkmark$  Perl a précédé PHP et est encore utilisé de nos jours.

#### **11.XAMPP : PHPMyAdmin**

- Administrer votre base de données, Modifier la structure.
- Ajouter, retirer des entrées.
- Ajouter, enlever des permissions à des utilisateurs.
- Dans l'idéal, tous les ajouts doivent être fais via des scripts! [17]

#### <span id="page-37-0"></span>**12.L'Architecture de Notre Système de notification :**

 Cette architecture qui présenté les différentes acteurs pour le système de Notification et les fonctionnalités de l'enseignant et le surveillant, Donc le sortie est une notification par email envoyé par l'administrateur de site aux Parents.

<span id="page-37-1"></span>![](_page_37_Picture_14.jpeg)

**Figure 20:**L'architecture du système de notification ELMORAKEB.

![](_page_38_Picture_49.jpeg)

#### **13.Les Principales Interface graphique :**

<span id="page-38-0"></span>L'accueil : C'est la page d'accueil de notre site ou bien notre portail ELMOURAKEB. Si l'utilisateur est inscrit donc entrer directement le nom d'utilisateur et le mot de passe, Sinon click sur le lien Inscription puis inscrit.

![](_page_38_Picture_50.jpeg)

**Figure 21:**L'interface de Notre Portail ELMOURAKEB.

#### <span id="page-38-1"></span>**Inscription** :

Cette page est la page d'inscription des Utilisateur (Enseignant, Parent, Surveillant, Elève).

![](_page_38_Picture_51.jpeg)

<span id="page-38-2"></span>**Figure 22:**Interface d'inscription.

**Enseignant :** Cette page là est la page d'inscription de l'Enseignant, qui contient l'information essentielle de cet Utilisateur.

![](_page_39_Picture_50.jpeg)

**Figure 23:**la Page d'Inscription de l'Enseignant.

<span id="page-39-0"></span>**Elève :** Cette page là est la page d'inscription de l'Elève, qui contient l'information essentielle de cet Utilisateur.

![](_page_39_Picture_51.jpeg)

<span id="page-39-1"></span>**Figure 24:**La Page d'Inscription de l'Elève.

### Chapitre : VI Les Fonctionnalités de notre système de Notification

#### **Parent :**

Cette page là est la page d'inscription de l'Parent, qui contient l'information essentielle de cet Utilisateur.

![](_page_40_Picture_49.jpeg)

**Figure 25:**La Page d'Inscription du Parent de l'élève.

<span id="page-40-0"></span>**Surveillant :** Cette page là est la page d'inscription de l'Surveillant, qui contient l'information essentielle de cet Utilisateur.

![](_page_40_Picture_50.jpeg)

<span id="page-40-1"></span>**Figure 26:**La Page d'Inscription de Surveillant.

![](_page_41_Picture_0.jpeg)

#### **Le Suivi D'un Comportement :**

Cette page pour le suivi d'un élève, l'Enseignant et le Surveillant entré un comportement et le Parent consulter un Comportement.

![](_page_41_Picture_47.jpeg)

**Figure 27**:le suivi pour l'enseignant et Surveillant et parent.

#### <span id="page-41-1"></span><span id="page-41-0"></span>**14.Conclusion :**

 La partie de réalisation détermine une idée plus claire sur les taches qui sont réalisé dans ce site web par la présentation des interfaces graphiques. Enfin avec ce chapitre je termine la phase de développement de ce site.

#### **Conclusion Générale**

#### **Conclusion Générale:**

L'école Algérienne joue un rôle important dans l'éducation et l'apprentissage de nos enfants, la tendance actuelle de nos écoles vers l'utilisation de moyens technologique du monde numérique notamment les TIC vont constituer certainement une valeur ajoutée à notre système éducatif Algérien.

Notre objectif de ce mémoire est de concevoir un système de notification qui permet aux parents d'élevés d'être au courant de tout ce qui se passe pendant la journée à l'école où leurs enfants étudient sans qu'ils se déplacent. En utilisant l'Internet à travers son Pc ou son smartphone le parent reçoit des notifications à chaque fois qu'un évènement ou un comportement négatif se produit à l'école (absence, retard, bavardage, devoir non fait, acte de violence, non-respect du code de vie de l'établissement…etc.).

Notre système est une vraie fenêtre qui permet aux parents de jeter un coup d'œil sur le comportement de leurs enfants et constitue un moyen de communication très puissant en rapprochant les parents de l'administration de l'école.

Avec l'association des parents notre système permet d'impliquer pleinement les parents dans le processus pédagogique de leurs enfants en s'impliquant d'avantage dans leur suivi ce qui conduit à l'acharnement des élèves à se discipliner, à remplir leurs devoirs et améliorer leur comportement, et aider les parents à mieux connaître le parcours de leurs enfants.

Notre système n'est que dans sa première version, dans une perspective future on compte généraliser notre système non seulement sur le comportement mais aussi sur d'autres actes notamment : consultation des notes, annonces aux parents, transmission des bulletins …etc.

#### **Références Bibliographiques**

[1] : GRARI.Yamina, 'l'innovation technologie comme outil pédagogique de la formation dans le système éducatif algérien , Université abou beker belkaid telemcen,page14.

[2] : GRARI.Yamina, l'innovation technologie comme outil pédagogique de la formation dans le système éducatif algérien , Université abou beker belkaid telemcen,page16.

[ 3 ] :<https://clictic.weebly.com/deacutefinition-des-tic.html> ,Consulter le 03/02/2018.

[4] : https://ecolebranchee.com/2010/10/28/le-role-des-tic-dans-l%E2%80%99apprentissagetransdisciplinaire, consulter le 02/03/2018.

[5] : GRARI.Yamina, l'innovation technologie comme outil pédagogique de la formation dans le système éducatif algérien, Université abou beker belkaid telemcen, page72.

[6] : Ider.Mohamed, Educ Recherche num2 de oct.2011 , page10.

[7] : Ider.Mohamed, Educ Recherche num2 de oct.2011 , page20.

[8] [:http://sylvietsonblog.blogspot.com/2011/09/quels-sont-les-avantages-ets.html,](http://sylvietsonblog.blogspot.com/2011/09/quels-sont-les-avantages-ets.html,%20Consulter)  [Consulter](http://sylvietsonblog.blogspot.com/2011/09/quels-sont-les-avantages-ets.html,%20Consulter) le 04/02/2018.

[9] : <http://jessicaelement.blogspot.com/2012/11/les-avantages-des-tic.html> ,consulter le 04/02/2018.

[10] : Comment naviguer dans le PluriPortail 2.0 en tant que parent, Décembre 2013.

[11] :Nathalie.Tremblay, Mozaik-gestion scolaire et mozaik outils d'aide à la pédagogie.

[12] : Le personnels de direction dans l'enseignement primaire et scondaire,2013 rue des école.

[13] : Journal officiel de la République algérien num 23,4 mai 2008.

#### **Références Bibliographiques**

[14] : Elsa.Negre, Ingénierie des systèmes d'information –UML, Université paris, Années 2017\_2018.

[15] : Alexandre.Penfornis, Thomas.Derive , Tutorial Rational Rose.

[16] : wahabi.Mohamed, Réalisation d'un site web dynamique commercial ,Université virtuelle tunis, Année 2010-2011.

[17] : Introduction XAMPP, Université de Liége,March 31/2014.

#### **ملخص**

الهدف من عملنا هو :انشاء نظام ابلاغي من ناحية الاخطار التي تسمح بإبلاغ الوالدين (أولياء الأمور) للطالب بسلوك أ طفالهم في أيوقت دون الانتقال إلى مدرسة أطفالهم. وبالفعل يسمح نظامنا بالانتقال إلى الوالد ين عن طريق البريد الإلكتروني (أو رسالة نصية قصيرة) بسلوك سلبي (التأخير ،الغياب ،عدم القيام بالواجب ،الثرثرة ... إلخ) أواي نشاط تعليمي (الواجب المنزلي ،ا لدورة، تسليم الملاحظات، ... إلخ) من الطفل أثناء حضوره في المدرسة. هذا يجعل الإدارة أقرب إلى والدي الطالب.

نظامنا بوابة يسميه ELMOURAKIB،لتصميم نستخدم طريقةUML( استخدام الرشيد رو زل سيرف( ثم قم بإنشاء قاعدة بيانات باستخدامXAMPPفي النهاية إلى تصميم موقعنا يستخدم 5CS Dreamwever،لوظائف موقعنا يستخدمJS (جافا سكر يبت).

الكلمات المفتاحية: التعليم، المراقبة التربوية ،العملية التعليمية ، منصة التدريس ،اإلعالم ،تكنولوجيا المعلومات والاتصالات (ICT)،السلوك السلبي

#### **Abstract**

The objective of our work is: developed a system of notifications that allows to inform the parents (guardians) of the student of the behavior of their children at any time without moving to the school of their children. Indeed our system allows to transmit to parents via a notification by email (or SMS) of a negative behavior (delay, absence, duty not done, chatter ... etc.) or any educational activity (homework, course, handing of notes, etc.) of the child during his presence at school. This brings the administration closer to the student's parents. Our System is a Portal named by ELMOURAKIB, For the design we used The UML method (used Rational Rose for modeled), then by the creation of the database uses XAMPP, finally for the design of our website uses the Dreamweaver CS5, for the functionality of our site uses JS (java Script).

**Key words**: teaching, pedagogical follow-up, educational process, teaching platform, notification, ICT(Information and Communication Technology), Negative behavior.

#### **Résumé**

 L'objectif de notre travail est : développé un système de notifications qui permet d'informer les parents (tuteurs) de l'élève du comportement de leurs enfants en tout moment sans se déplacer à l'établissement scolaire de leurs enfants. En effet notre système permet de transmettre aux parents via une notification par email (ou SMS) d'un comportement négatif (retard, absence, devoir non fait, bavardage… etc.) ou de toute activité pédagogique (devoirs,

cours, remise de notes,… etc.) de l'enfant pendant les sa présence à l'école. Ce qui rapproche l'administration des parents de l'élève.

 Notre Système est un Portail nommée par ELMOURAKIB, Pour la conception nous avons utilisé La méthode UML (utilisé Rational Rose pour modélisé), puis par la création de la base de donnée utilise XAMPP, enfin pour le design de notre site web utilise le DreamWever CS5, pour la fonctionnalité de notre site utilise JS (java Script).

**Mots clés :** enseignement, suivi pédagogique, processus éducatif, plateforme d'enseignement, notification, TIC (Technologie de l'information et de communication), Comportement négatif**.**